## Software-Qualität: Übung 1 Evolutionäres Entwickeln

Versionskontrolle Automatisiertes Testen **Bugtracking** 

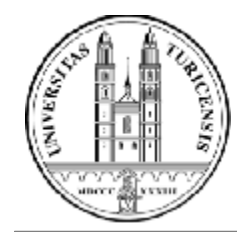

University of Zurich Department of Informatics

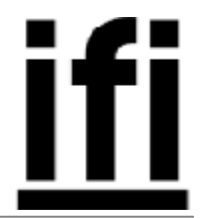

## Inhalt

#### Ziele

- § Übung 1 erklären
- § Überblick über Werkzeuge geben
	- § JUnit
	- § CVS
	- § Bugzilla

#### Agenda

- § Zielsetzung, Struktur und Ablauf der Übung 1
- § Aufgabe 1: Regressionstests mit JUnit
- § Aufgabe 2: Kollaborative Entwicklung mit JUnit, CVS, und **Bugzilla**
- § Die Rolle von Regressionstests für die Minimisierung von Fehlern bei ändernder Software verstehen
- § Die Rolle von Regressionstests, Konfigurationsmanagement, und Bugtracking für die gemeinschaftliche Softwareentwicklung verstehen
- § Verbreitete Werkzeuge verwenden können
	- § Eclipse mit JUnit, CVS und Bugzilla

### Struktur

### § Teil A: Regressionstests

- § A.1: Anwendung im Test-First Ansatz entwickeln
- § A.2: Probleme verstehen, welche bei Änderungen entstehen
- § A.3: Probleme eliminieren
- § Teil B: Kollaborative Entwicklung
	- § Aufträge über Bugtracking-System entgegennehmen und nachverfolgen
	- § Entwicklung mit kontinuierlicher Integration
	- § Test-First Entwicklungsansatz weiter vertiefen

#### Administratives

- § Ablauf
	- § 2. April: Ausgabe der Übung und Einführung
	- § 10. April: Fragemöglichkeiten
	- § 11. April: Aufträge and Partner in Bugzilla eingetragen (Übung 2)
	- § 17. April: Fragemöglichkeiten
	- § 20. April, 18:00 CET: Deadline für Abgabe
- § Form
	- § Übung A: Individuell
	- § Ubung B: in Gruppen von 2 Personen
		- § 1 Person für Konto.java, 1 Person für Verwaltung.java
- § Infrastruktur
	- § Fragen: Uniboard Diskussionsforum und cramer@ifi.unizh.ch
	- § Abgabe: cramer@ifi.unizh.ch und fricker@ifi.unizh.ch

## Inhalt

#### Ziele

- § Übung 1 erklären
- § Überblick über Werkzeuge geben
	- § JUnit
	- § CVS
	- § Bugzilla

#### Agenda

- § Zielsetzung, Struktur und Ablauf der Übung 1
- § Aufgabe 1: Regressionstests mit JUnit
- § Aufgabe 2: Kollaborative Entwicklung mit JUnit, CVS, und **Bugzilla**

#### A.1

- § MathematikBibliothek
	- § public boolean isNumber(Object entry)
	- § public int multiplyByHundred(int number)
	- § public Vector getMultiplyByHundred(Vector entries)
- § CalculatorTestCase
	- § public void testIsNumber()
	- § public void testMultiplyByHundred()
	- § public void testGetMultiplyByHundred()
	- § public static Test suite()

# Übung A: Regressionstests

#### A.2

- § MathematikBibliothek2
	- § public boolean isNumber(Object entry)
	- § public boolean isPrime(int number)
	- § public Vector getPrimeNumbers(Vector entries)
- § CalculatorTestCase2
	- § public void testIsNumber()
	- § public void testIsPrime()
	- § public void testGetPrimeNumbers()
	- § public static Test suite()

# Übung A: Regressionstests

#### A.3

- § MathematikBibliothek3
	- § integration von MathematikBibliothek und MathematikBibliothek2
- § CalculatorTestCase
	- § integration von CalculatorTestCase und CalculatorTestCase2

# Übung A: Vorgehen

#### Vorbereitung

- § Eclipse installieren
- § Skeleton von CVS Repository laden
- § Projekt von CVS enkoppeln Rechte Maustaste > Team > **Disconnect**

#### Implementierung

- § Methodensignaturen schreiben
- § Für jede Methode
	- § Tests schreiben
	- § Methode implementieren
	- § Testen
- § Fragen beantworten Rückgabe
- § per e-Mail (ZIP-Datei)

#### File > Import > CVS > Project from CVS

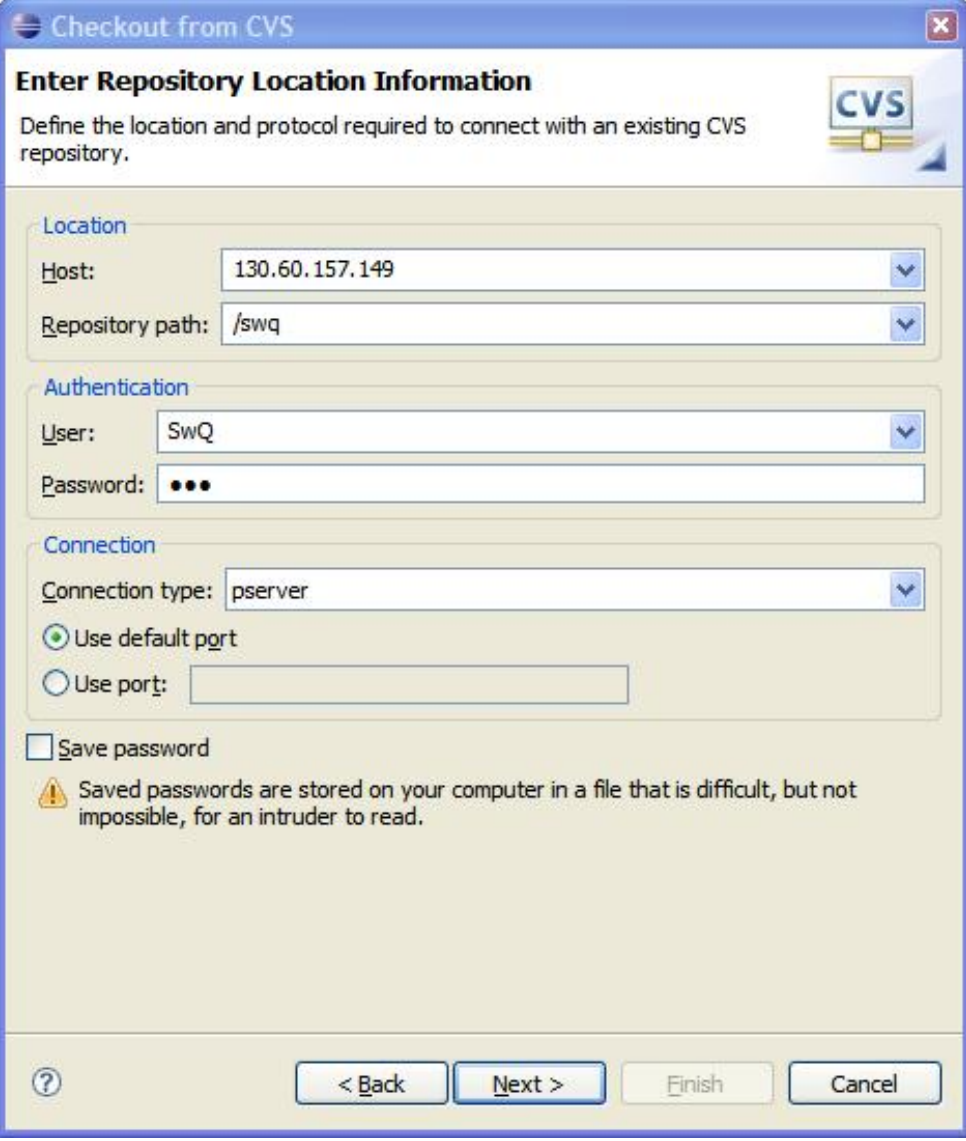

## Übung A: JUnit Tests

package tests;

```
Simport src. Calculator;
 import junit.framework.Test;
 import junit.framework.TestCase;
 import junit.framework.TestSuite;
 public class CalculatorTestSuite extends TestCase {
     //hier werden die Testfälle geschrieben.
     private Calculator calculator;
Ð
     public void testInstantiateCalculator() {
Θ
     public void testIsNumber() {
         // initialize
         calculator = new Calculator();
         // test sensible inputs and outputs
         assertTrue(...);
         assertFalse(...);assert...(...).mmmmmmmmm
     \mathcal{F}Đ
     public void testMultiplyByHundred() {
⊕
     public void testGetMultiplyByHundred() {
Θ
     public static Test suite() {
         TestSuite suite = new TestSuite (CalculatorTestSuite.class);
         return suite;
     \mathbf{R}
```
# Übung A: JUnit Tests

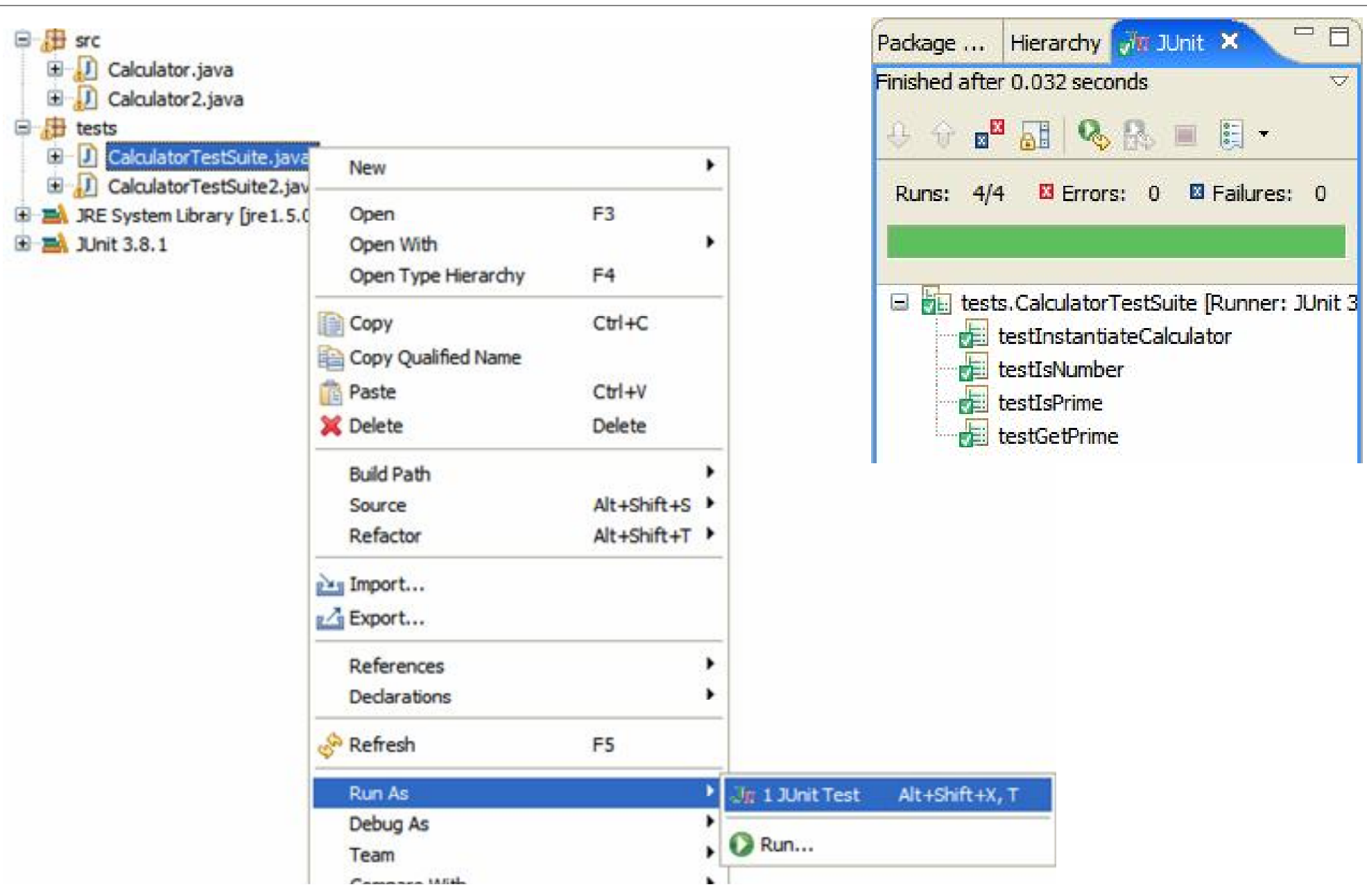

## Inhalt

#### Ziele

- § Übung 1 erklären
- § Überblick über Werkzeuge geben
	- § JUnit
	- § CVS
	- § Bugzilla

#### Agenda

- § Zielsetzung, Struktur und Ablauf der Übung 1
- § Aufgabe 1: Regressionstests mit JUnit
- § Aufgabe 2: Kollaborative Entwicklung mit JUnit, CVS, und **Bugzilla**

# Übung B: Kollaborative Entwicklung

- § Projekt "grpX" von CVS herunterladen
	- § (X=Gruppennummer)
- § Bugzilla Account eröffnen
	- § http://130.60.157.149
	- § Bugzilla Produkt "grpX" öffnen, um zu den Änderungswünschen zu gelangen
- § Für jeden Änderungswunsch
	- § JUnit Test
	- § Implementierung
	- § Integration in CVS
	- § in Bugzilla Quittieren
- § 4 weitere Änderungswünsche für Ihren Partner in Bugzilla eintragen
- § Änderungswünsche von Ihrem Partner implementieren

# Übung B: CVS Operationen

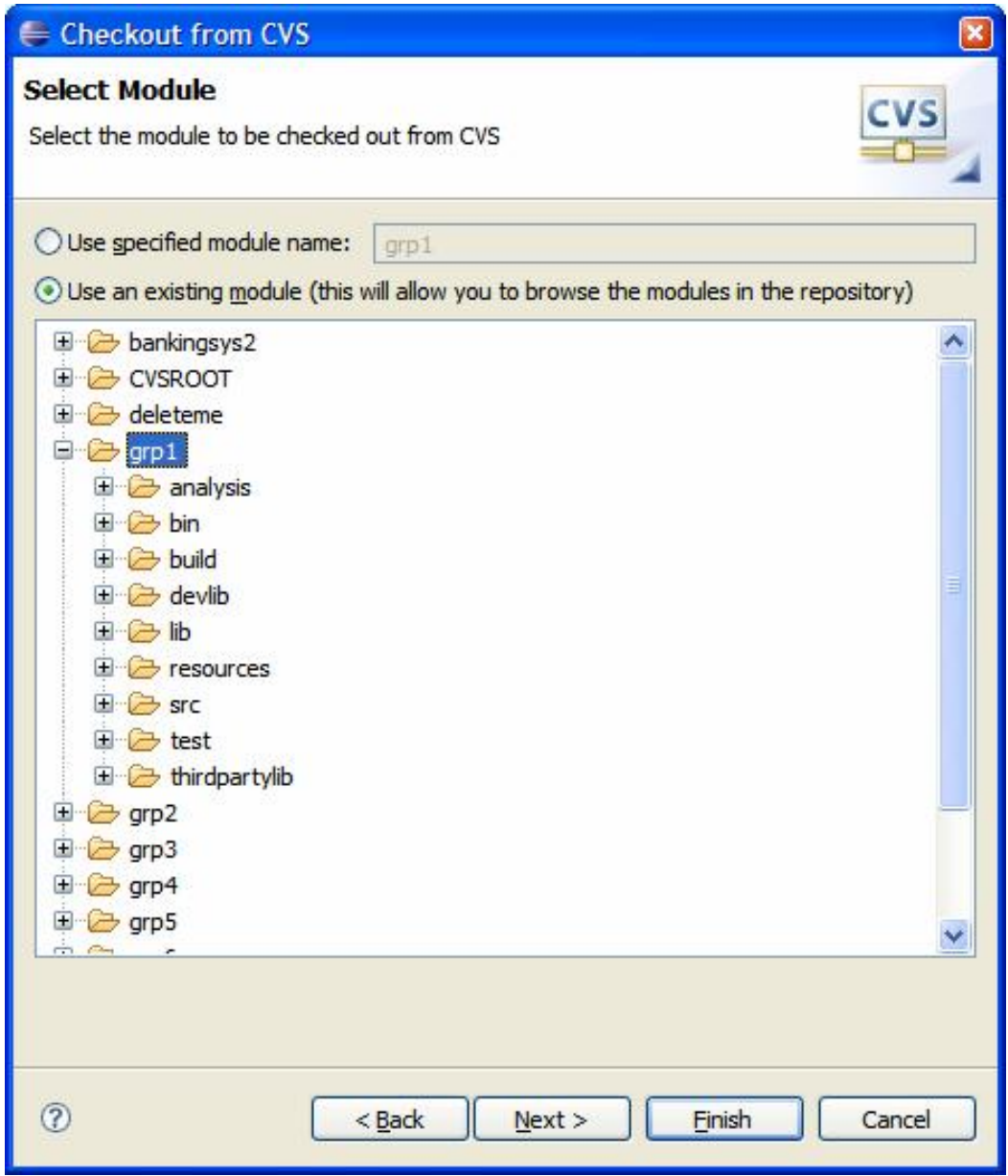

# Übung B: CVS Operationen

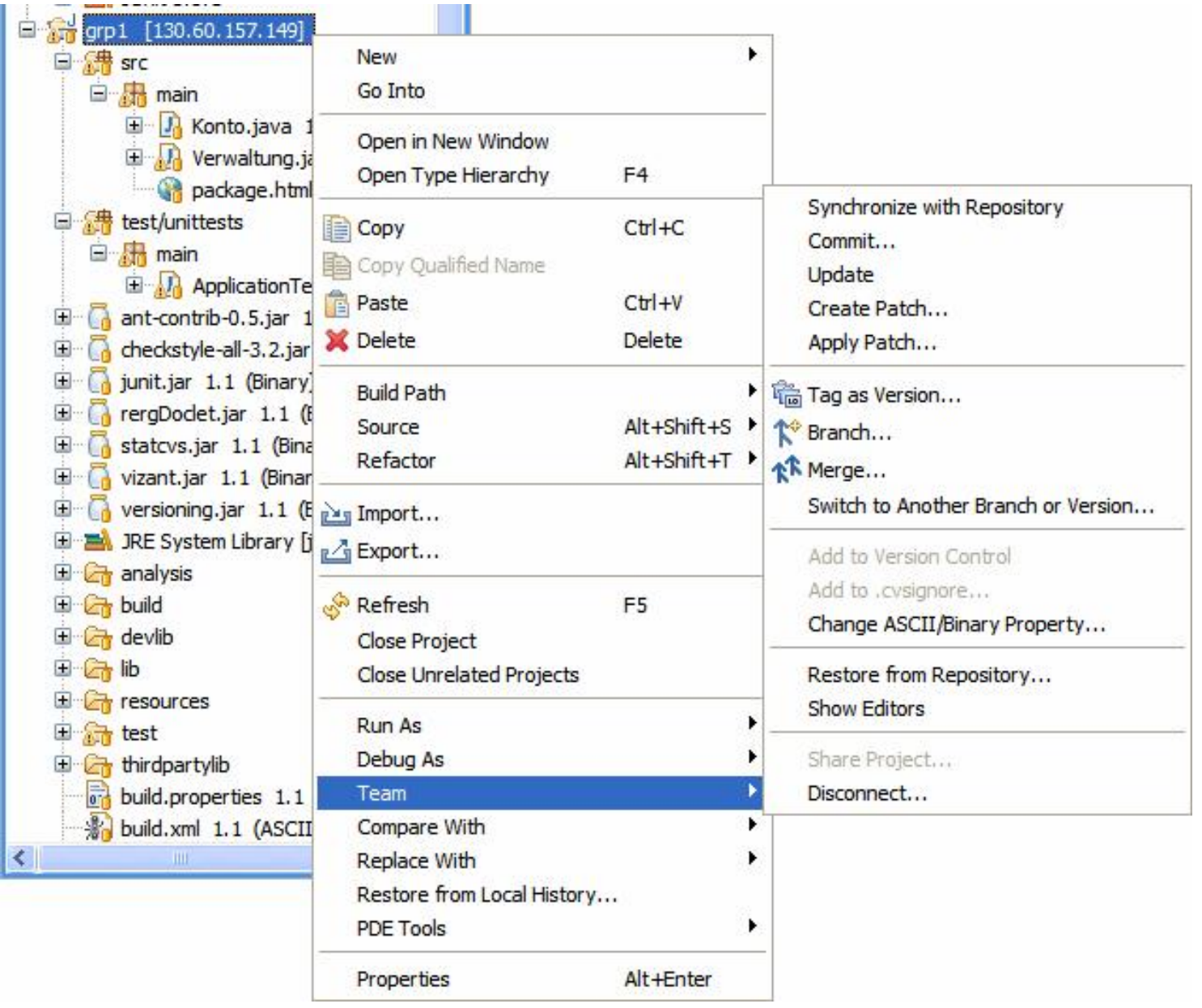

#### Bugzilla

Bugzilla Version 2.22.2

#### **Bugzilla Main Page**

This is where we put in lots of nifty words explaining all about Bugzilla.

But it all boils down to a choice of

Search existing bug reports Enter a new bug report Summary reports and charts

Change password or user preferences Log out fricker@ifi.unizh.ch

Add to Sidebar (requires a Mozilla browser like Mozilla Firefox)

#### Enter a bug # or some search terms:

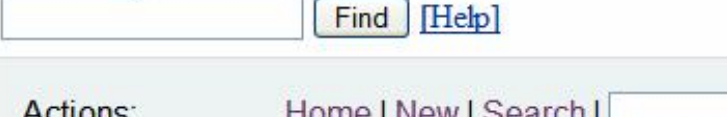

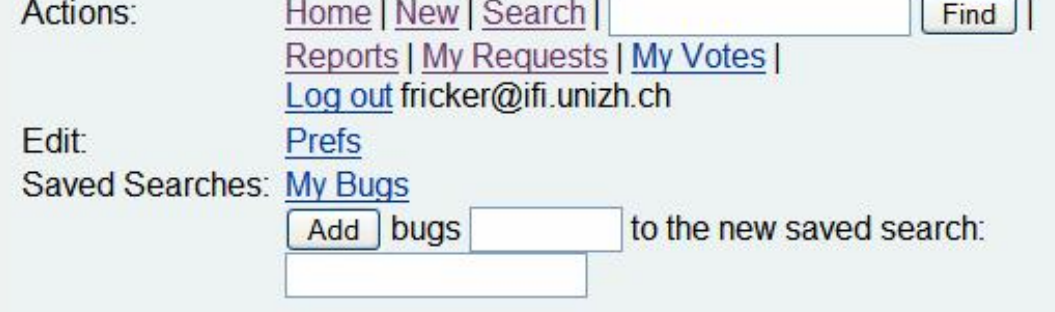

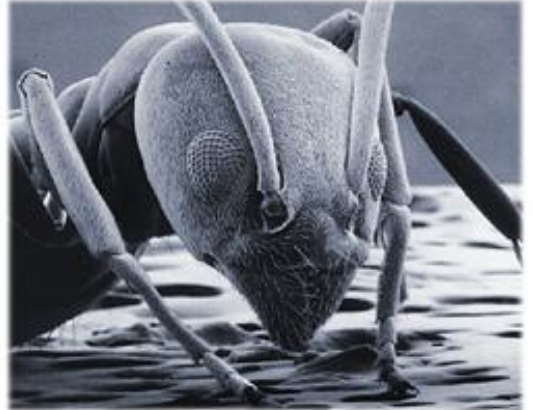

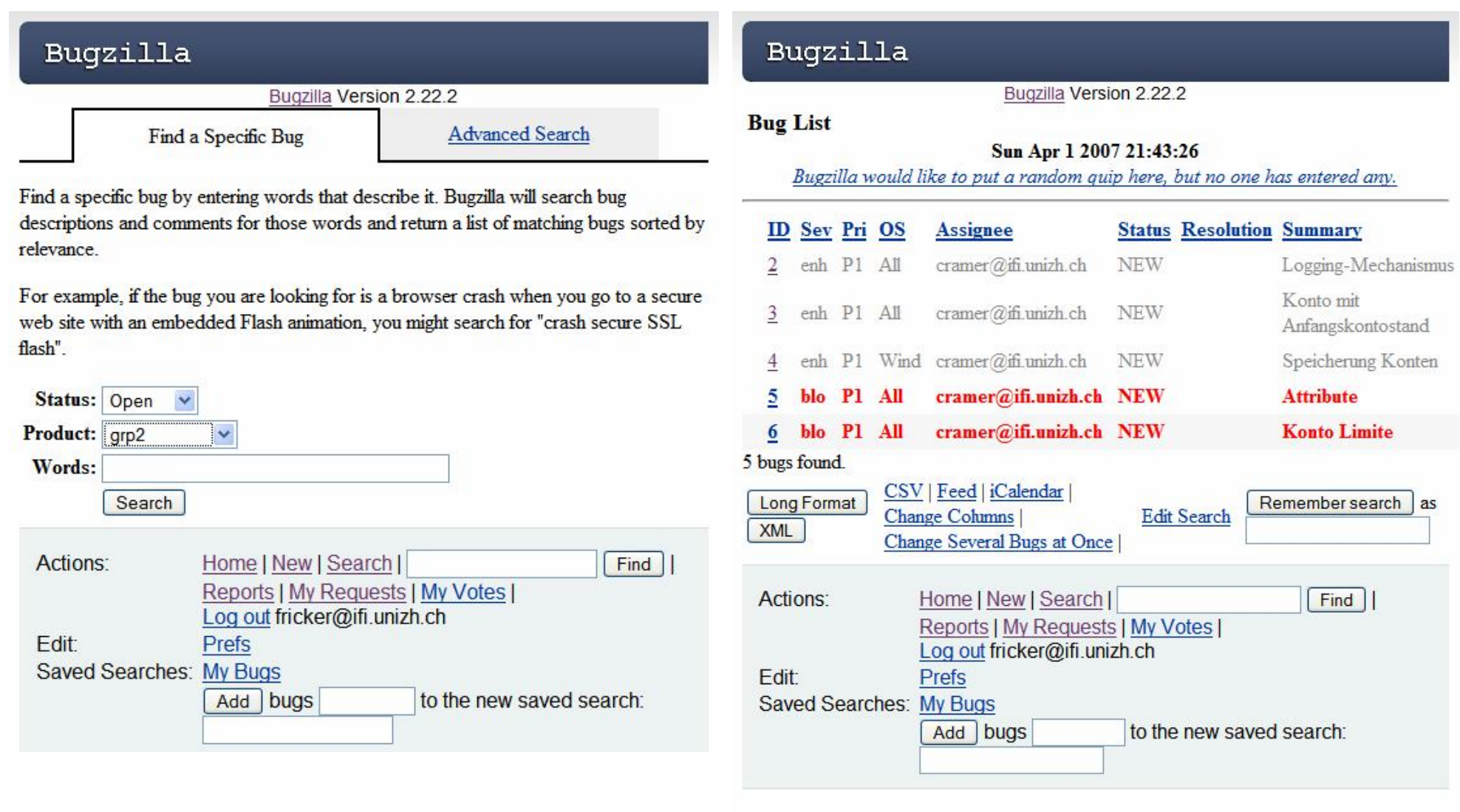

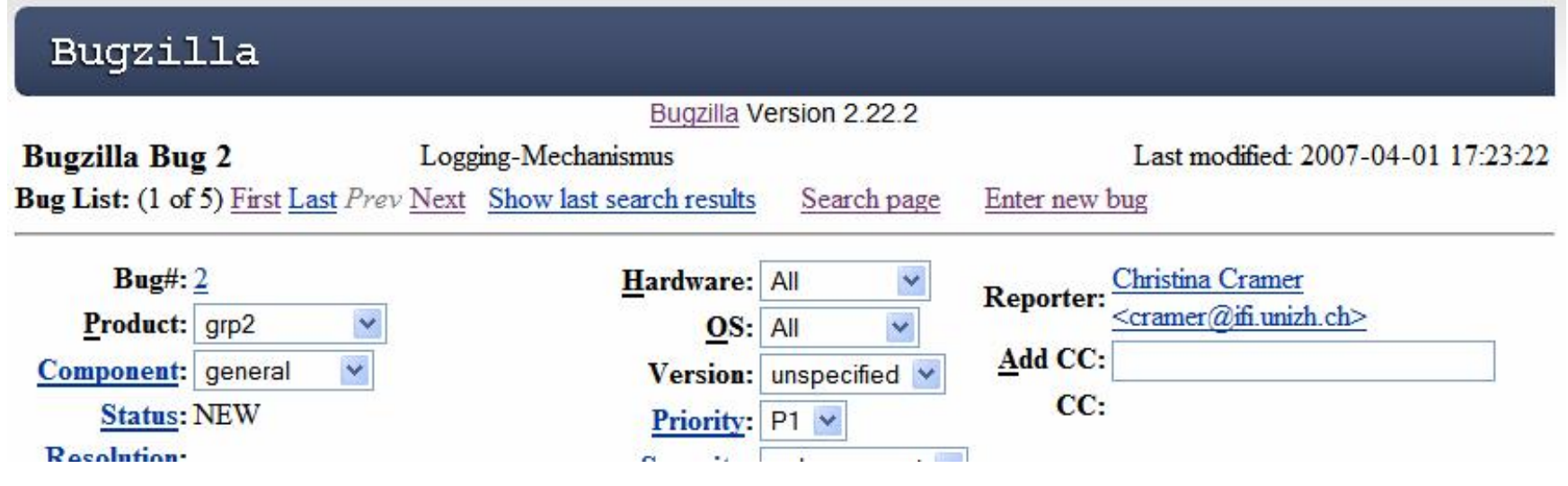

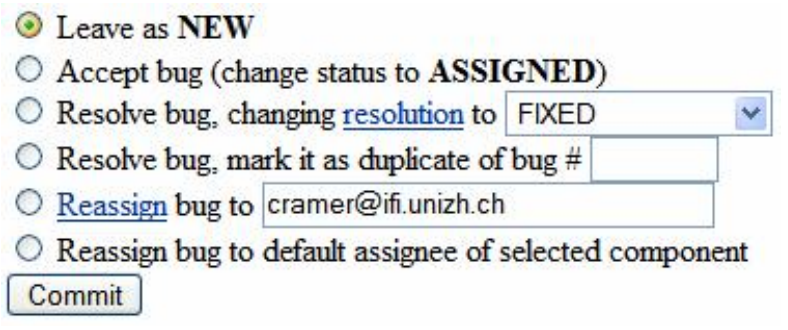

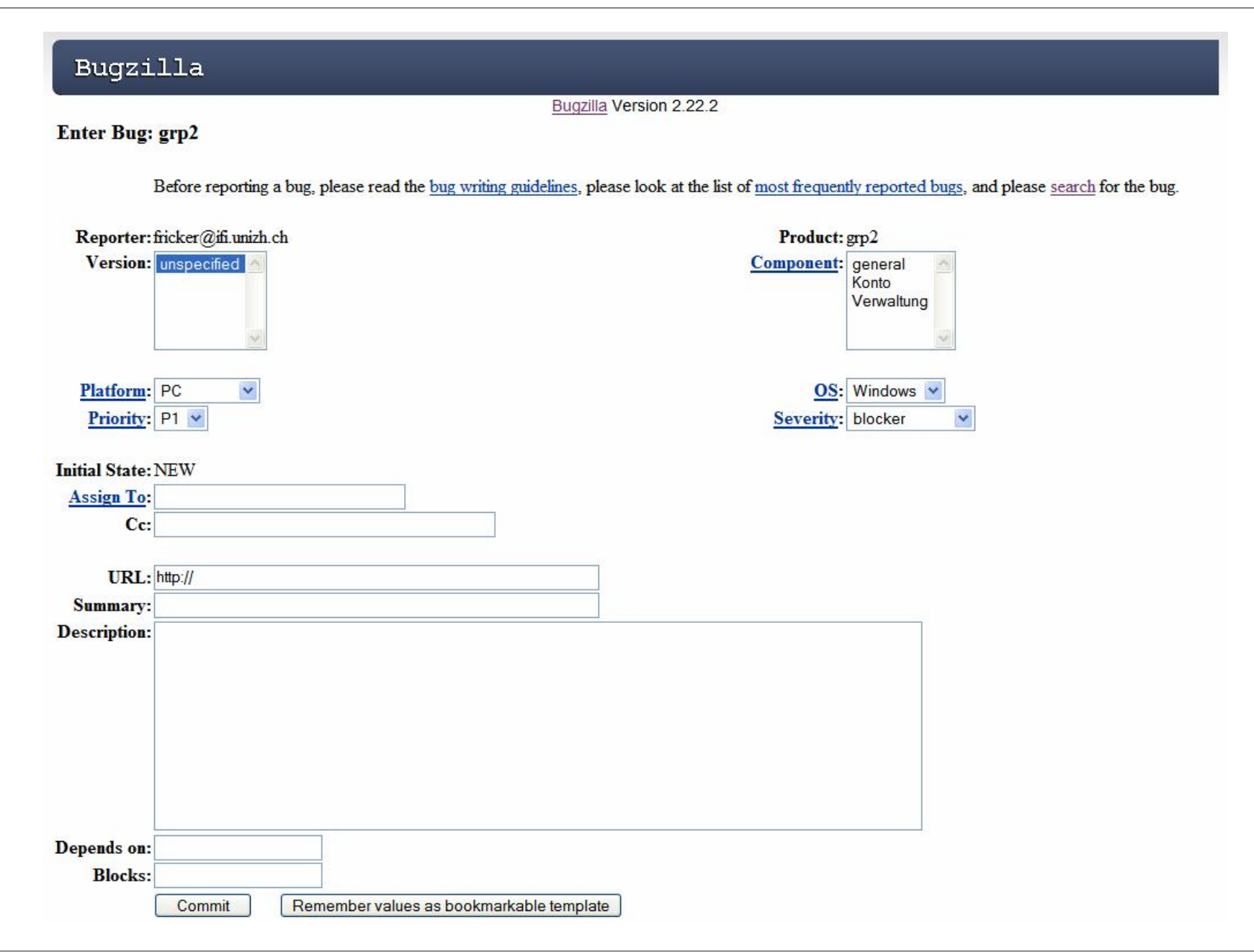

## Viel Glück!

#### § Ablauf

- § 2. April: Ausgabe der Übung und Einführung
- § 10. April: Fragemöglichkeiten
- § 11. April: Aufträge and Partner in Bugzilla eingetragen (Übung 2)
- § 17. April: Fragemöglichkeiten
- § 20. April, 18:00 CET: Deadline für Abgabe
- § Form
	- § Übung A: Individuell
	- § Übung B: in Gruppen von 2 Personen
		- § 1 Person für Konto.java, 1 Person für Verwaltung.java
- § Infrastruktur
	- § Fragen: Uniboard Diskussionsforum und cramer@ifi.unizh.ch
	- § Abgabe: cramer@ifi.unizh.ch und fricker@ifi.unizh.ch